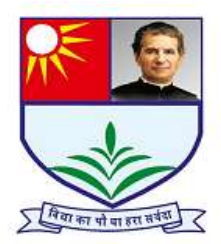

## **DON BOSCO SENIOR SECONDARY SCHOOL**

## **Plot No. 8, Sector 42 A, Nerul, Navi Mumbai**

## **STEPS TO PAY FEES ONLINE (ACADEMIC YEAR 2024-2025)**

Step 1: Go to fee payment link <https://portal.smartschoolplus.co.in/Module/StudentPortal/default.aspx?SchoolId=%20ZERIX9PL4s%3D>

- Step 2: Please type the Username and password to log in to pay fees.
- Step 3: It will display Student pending fees information on screen.
- Step 4: Select the month to pay fees
- Step 5: Click on "Pay fee"
- Step 6: Select the mode of payment (UPI, Credit Card, Debit card, Net Banking).
- Step 7: Now click on "Pay Now"
- Step 8: Once the payment has been successfully processed; you can go back to fee due screen, click on 'PAYMENT HISTORY' and download the receipt.